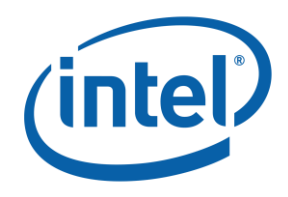

# **Guia do Facilitador**

Curso Fundamentos Básicos

# Sumário

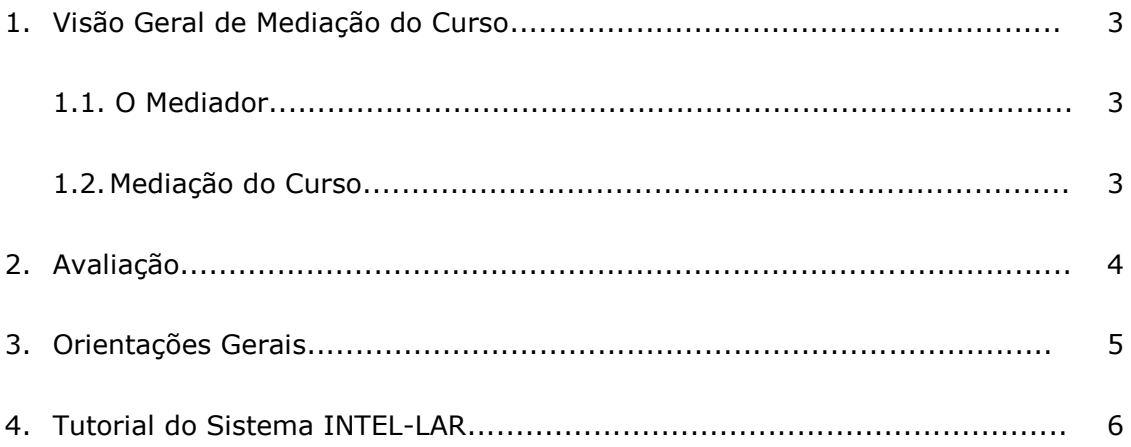

# **1. Visão Geral de Mediação do Curso**

Este Guia de Mediação fornece informações para mediar presencialmente o curso *Fundamentos Básicos*.

# **1.1. O Mediador**

Os mediadores oferecem experiências de curso mais ricas e significativas para os participantes, através da orientação de trabalho individual e discussões em grupo.

#### Requisitos do Mediador:

- Conhecimento de nível intermediário ou avançado em relação ao uso da tecnologia.
- Experiência prévia na mediação de cursos de integração de tecnologias para professores.
- Ter participado da formação inicial realizada pelo Master Teacher Intel com carga horária de 16 ou 24 horas.

#### Responsabilidades do Mediador:

- Elaborar um Plano de Ação para multiplicação do curso.
- Divulgar o curso na instituição de ensino.
- Utilizar o sistema INTEL-LAR para preencher o cadastro dos professores, registro de atividades, freqüência e relatório final.

## **1.2. Mediação do Curso**

A mediação do curso será realizada presencialmente pelo professor mediador em instituição ou demais unidades de ensino.

#### Discussões Mediadas

As discussões ajudam os alunos a trocar e desenvolver novas ideias, processar informações e refinar o raciocínio.

A intenção das discussões é promover uma comunidade de aprendizagem para reflexão, troca de ideias e experiências, argumentação e debate. Algumas dicas ao conduzir a atividade:

• Estabelecer regras básicas, para que todos os participantes se sintam seguros para compartilhar suas idéias;

- Incentivar todos a participar;
- Reconhecer e respeitar todas as ideias, mesmo que você não concorde com elas;
- Fazer sempre um fechamento da atividade

# **Feedback**

Recomendações importantes:

- Não esgote a discussão
- Dê retornos coletivos e individuais
- Desafie o aprofundamento das discussões e o debate
- Acrescente indagações pertinentes e compreensíveis
- Solicite exemplos reais, relacionando estudo teórico com a prática
- Evite uso de termos depreciativos, que conduzem a um sentido pessimista
- Procure aspectos que possa valorizar a mensagem, se for o caso, solicite detalhamento de alguma idéia apresentada com equívocos.

## Dando Feedback Construtivo

- Começar dando *feedback* positivo para estabelecer um tom apoiador
- Ser claro e específico ao dar sugestões
- Dar *feedback* construtivo que seja descritivo, em vez de avaliativo
- Dar exemplos e dicas
- Em um ambiente *online*, ler as postagens em voz alta e certificar-se de que estejam completas
- Pedir esclarecimento para garantir que você entendeu o que está sendo dito
- Fazer declarações neutras
- Enfocar elementos que o indivíduo possa mudar e que sejam relevantes ao tópico
- Dar *feedback* oportunamente
- Limitar o *feedback* a dois ou três comentários centrais
- Para os mediadores, lembrar os participantes de que você está disponível para ajudálos
- Terminar com uma declaração motivacional

# **2. Avaliação**

Os questionários de avaliação devem ser aplicados no inicio e fim do curso. Disponibilize os questionários aos professores através dos links abaixo:

Professores Participantes:

Questionário Inicial:<http://tinyurl.com/quest-precurso-fundamentos>

Questionário Final:<http://tinyurl.com/quest-poscurso-fundamentos>

Professores Sênior/Mediadores:

Questionário Inicial:<http://tinyurl.com/inteleducar-inicial>

Questionário Final:<http://tinyurl.com/mediadores-inteleducar-final>

## Critério para certificação:

- 80% de freqüência
- Participação satisfatória nas discussões e atividades práticas propostas
- Entrega do Plano de Ação

# **3. Orientações Gerais**

Após participar do curso Fundamentos Básicos Intel® Educar para candidato a Professor Multiplicador, siga as seguintes orientações:

- 1. Estude o conteúdo do curso e leia atentamente o Apêndice disponível no final da apostila do curso.
- 2. Elabore um Plano de Ação para multiplicação do curso com carga horária de 32 horas.
- 3. Divulgue o curso na instituição de ensino e inicie o processo de inscrição dos professores participantes.
- 4. Forme turmas de no mínimo 10 e no máximo 25 professores, a fim de obter melhor resultado durante as discussões propostas em grupos.
- 5. Ao fechar uma turma, envie um e-mail para a equipe do Programa Intel Educar com no mínimo **10 dias (úteis) de antecedência** informando informando o calendário da formação (data de início e término) para que seja providenciado a abertura do curso no Sistema Administrativo INTEL-LAR. Após a abertura do curso, o facilitador receberá um e-mail com link para acesso ao site, código do curso, login e senha.
- 6. Procedimentos para registro no sistema INTEL-LAR:

#### **Antes de iniciar o curso:** Cadastre todos os professores participantes.

Dados necessários para inscrição dos Professores no sistema:

- Nome Completo:
- Nº RG ou CPF
- Cidade e Estado de Residência
- Telefone para contato
- E-mail
- Data de Nascimento
- Função no sistema educativo (Supervisor de Ensino, Diretor, Coordenador Pedagógico ou Docente)
- Área Nível (Ens. Médio, Ens. Fundamental (anos iniciais/finais) e Ed. Infantil)
- Área Curricular

**IMPORTANTE:** O Certificado do curso é emitido a partir dos dados cadastrados no sistema INTEL-LAR, sendo assim, é imprescindível que os dados cadastrais sejam cadastrados corretamente.

**Durante o curso:** Preencha o registro das atividades, incluindo o conteúdo, a carga horária de cada aula e freqüência dos professores.

# **Após término do curso:** Preencha o Relatório Final e Avaliação.

Informações complementares para o preenchimento do Relatório Final:

 No campo *Desenvolvimento do trabalho*, descreva a carga horária utilizada para o estudo de cada módulo e a carga horária total do curso ministrado.

 No campo *Considerações finais*, disponibilize o link do Blog (se houver) utilizado para divulgação e/ou mediação do curso.

 Somente para professor Sênior: Utilize o campo Considerações finais também para disponibilizar a lista dos professores indicando o perfil do professor (mediador ou participante).

7. Após o preenchimento de **todos** os registros no sistema, comunique ao Master Teacher Intel via e-mail o código do seu curso no sistema.

8. Os certificados serão emitidos somente após a validação dos registros no Sistema Administrativo INTEL-LAR (cadastro do professor, registro de atividades, frequência, avaliação e relatório final)

9. **Sugestão:** Compartilhar fotos e os trabalhos desenvolvidos pelos professores participantes durante o curso em um ambiente online (blog, moodle, Google docs...).

# **3. Tutorial Sistema INTEL-LAR**

Link para acessar o sistema: **<http://fundacionevolucion.org.ar/lar/login.php>**

# **Fazendo Logon** INTEL-LAR (intel) Educação Sobre o site Contato Links Acesso ao sistema Acesso ao sistema e-mail cadastrado Email: Será informado pelo coordenador Senha: Pais: Clique Brasil  $\overline{\mathbf{z}}$ aqui Acessar

## **Acessando o curso**

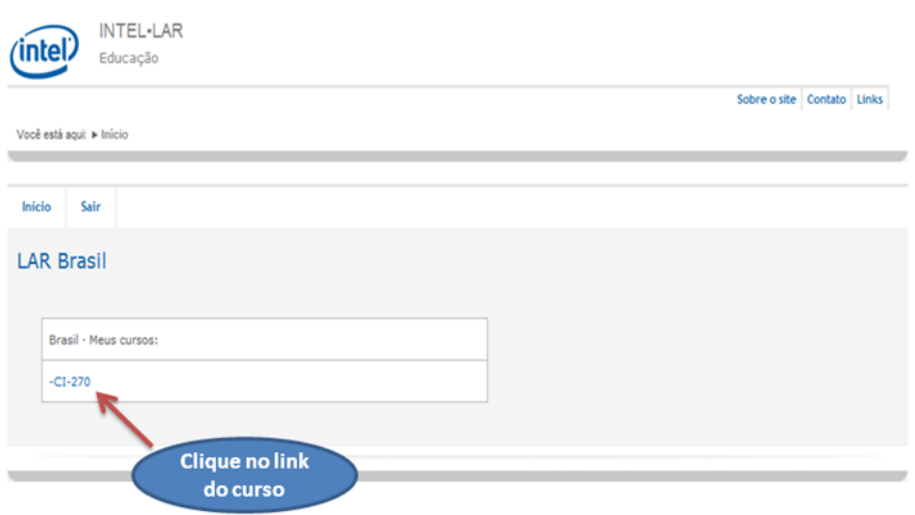

## **Cadastrando Professores**

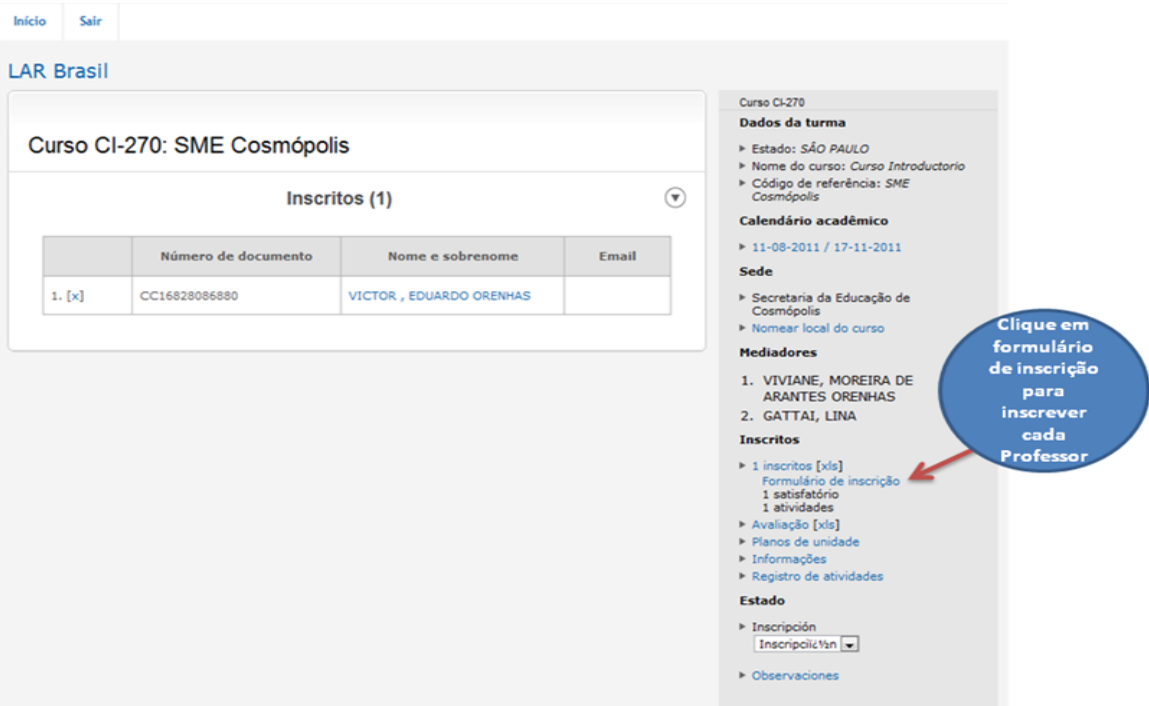

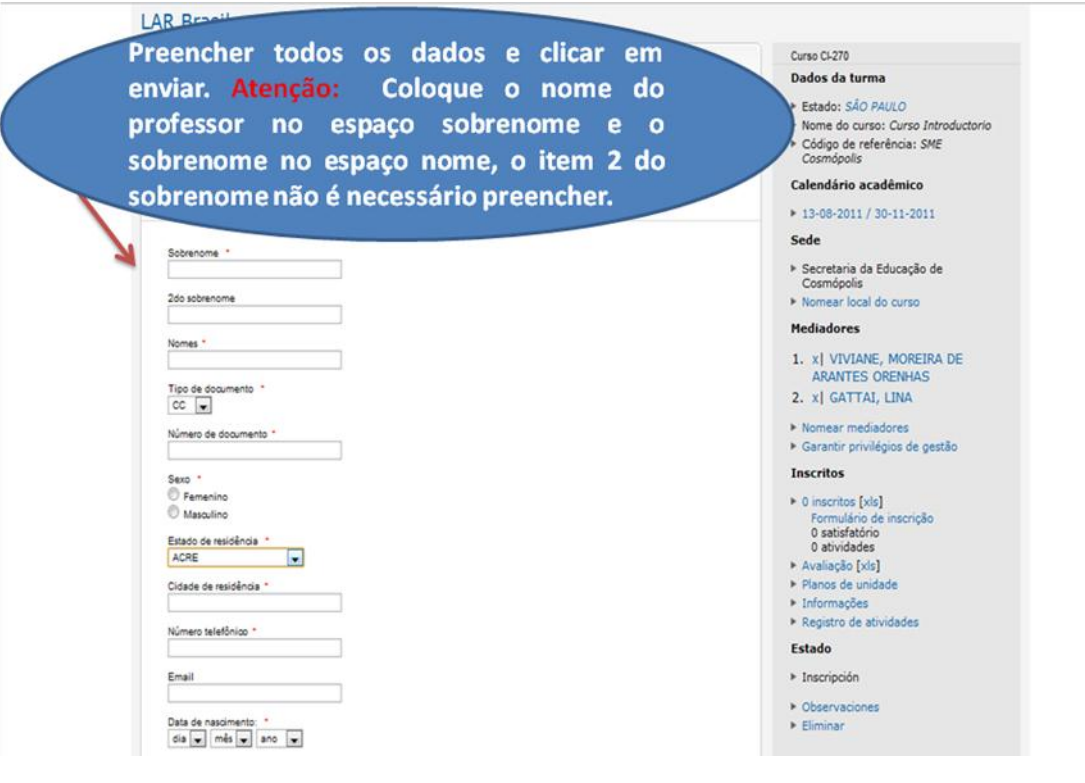

#### **Registrando Atividades e Freqüência**

Clique em **Registro de Atividades** para registrar cada encontro do curso, incluindo a data e o nome das atividades desenvolvidas

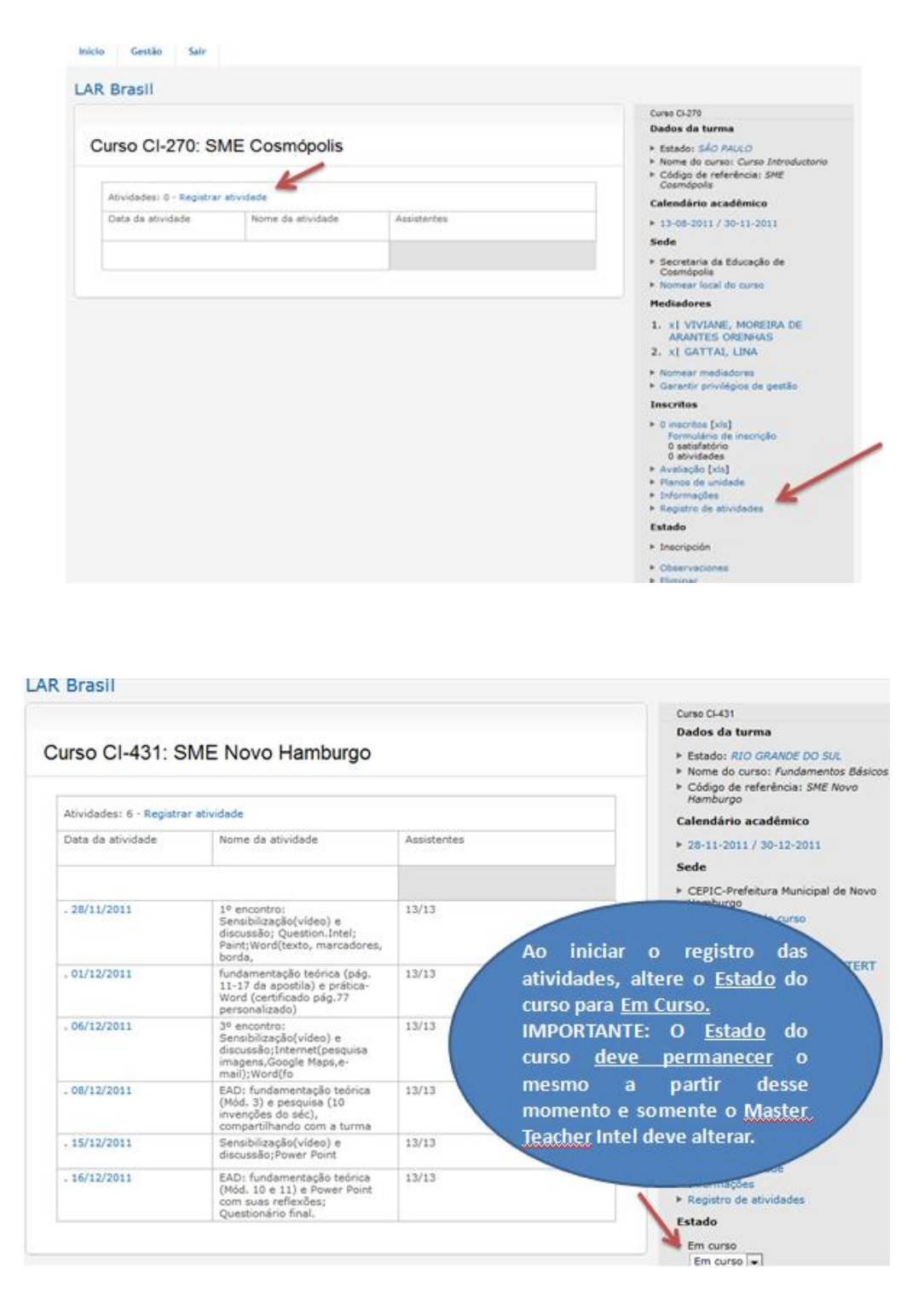

# **Avaliando participantes**

Clique em **Avaliação** e registre o resultado de cada professor

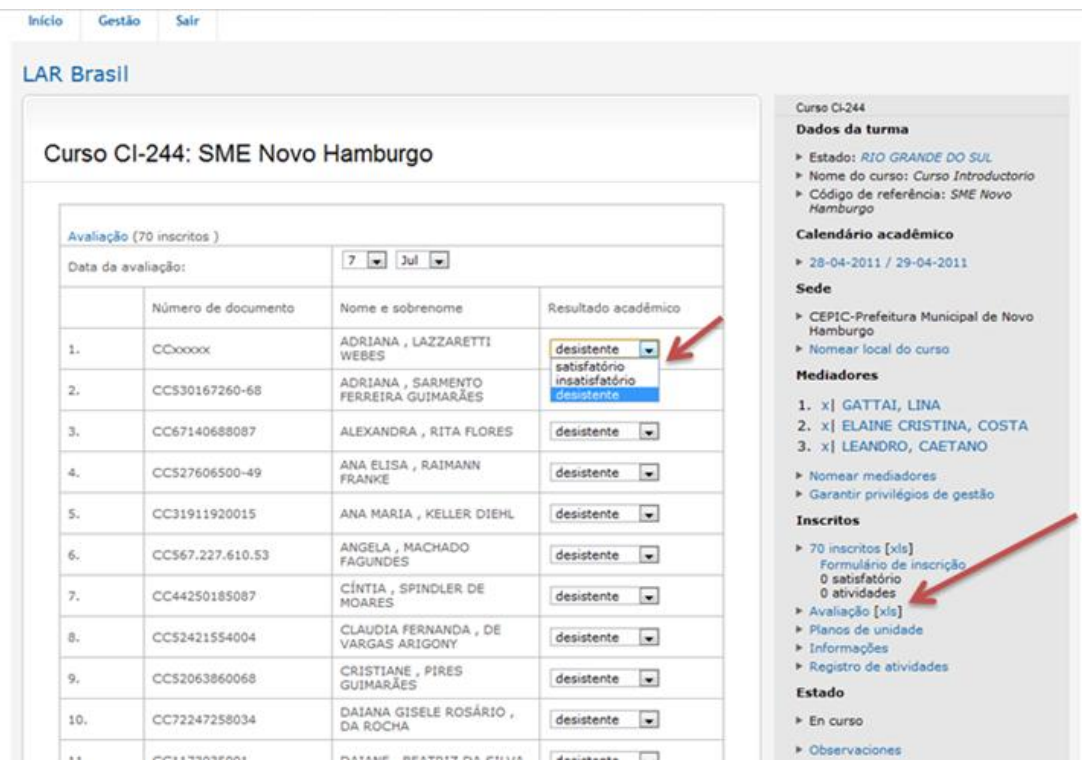

# **Preenchendo o Relatório Final**

Clique em **Informações** e preencha o relatório.

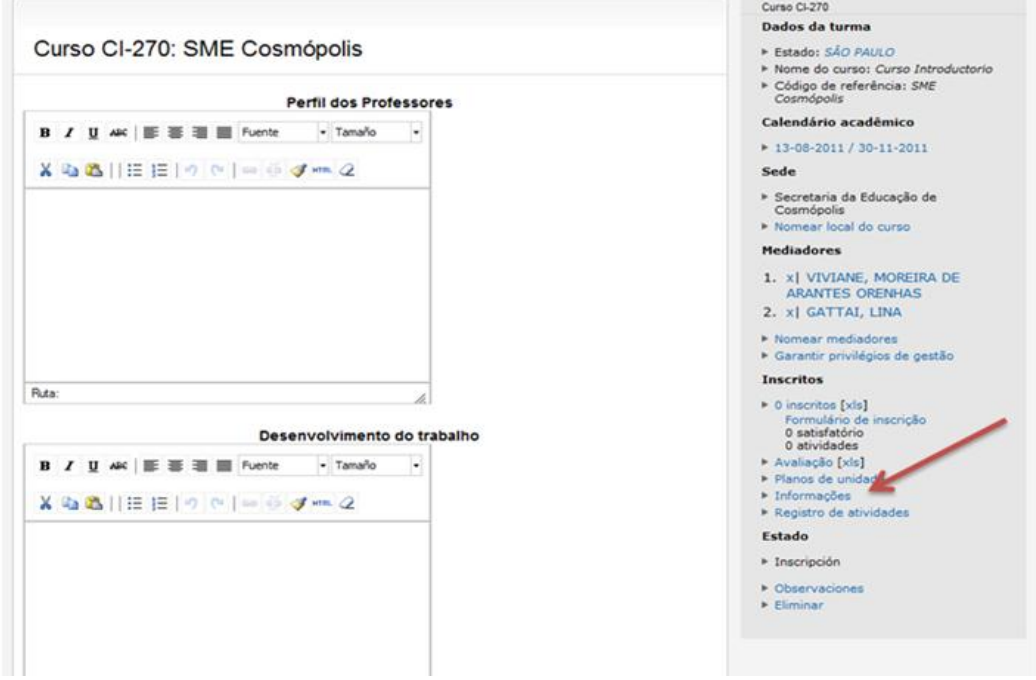

# **Observações**

Caso tenha alguma informação importante sobre a o curso, clique em **Observações** e preencha o campo com as informações.

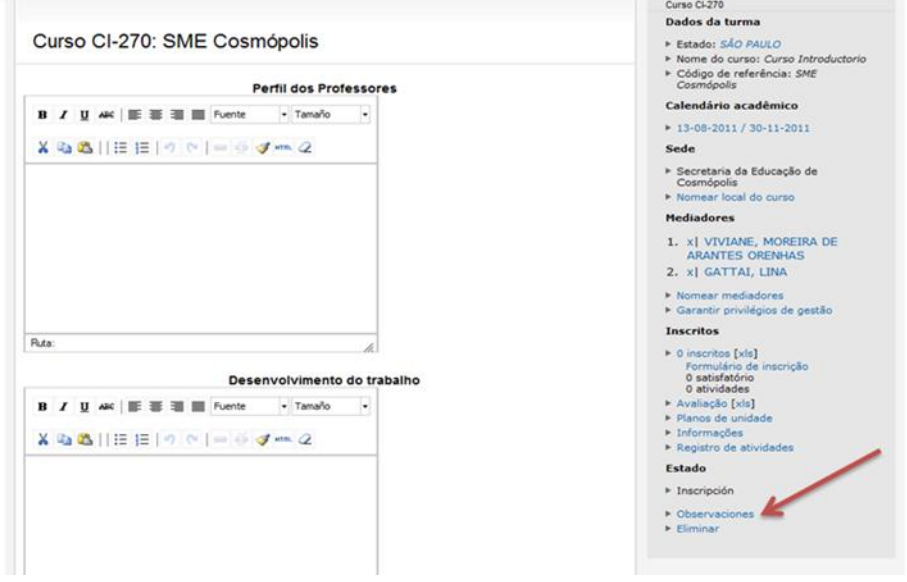

#### **IMPORTANTE**

Os itens: **Plano de Ação** e **Eliminar** não deverá ser utilizado.

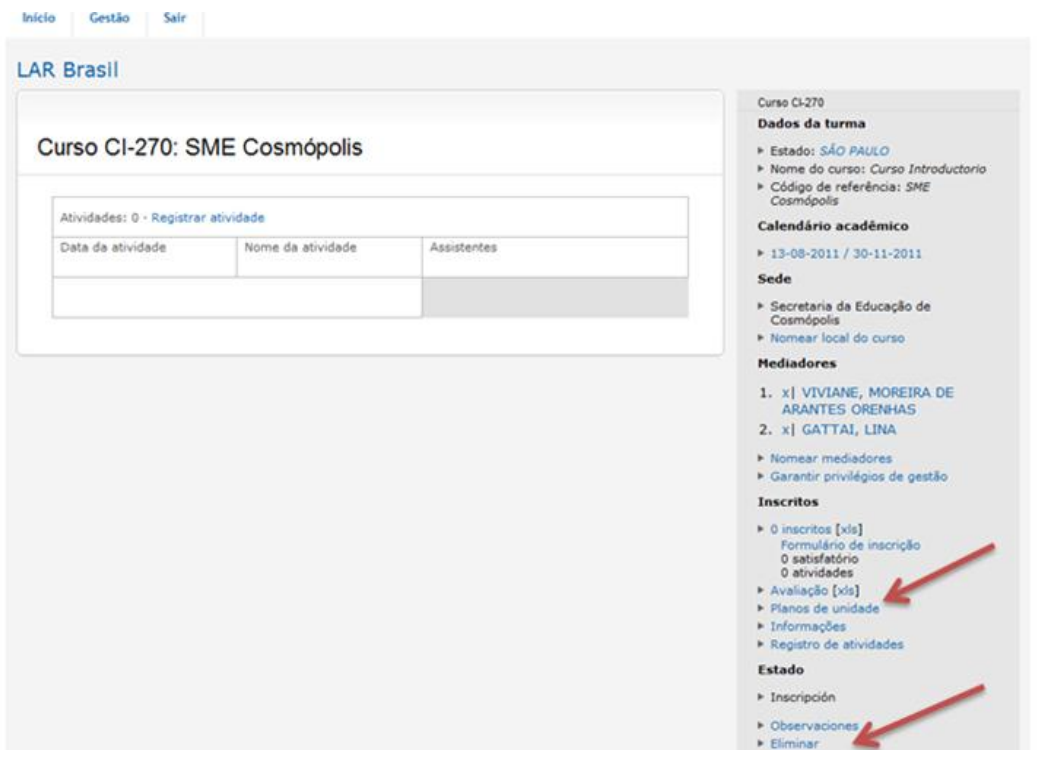